# FreeMASTER Lite

Getting Started with JSON-RPC Protocol From Scripting to Visual Dashboards with Python and JavaScript

**M AY 2 0 2 0** Iulian Stan Software Engineer, AP System Tools

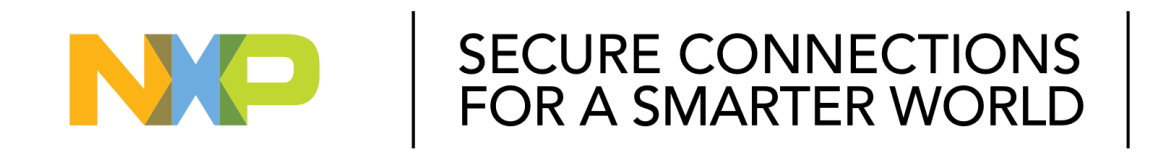

**EXTERNAL**

NXP, THE NXP LOGO AND NXP SECURE CONNECTIONS FOR A SMARTER WORLD ARE ALL OTHER PRODUCT OR SERVICE NAMES ARE THE PROPERTY OF THEIR RESPECTIVE OWNERS. © 2020 NXP B.V.

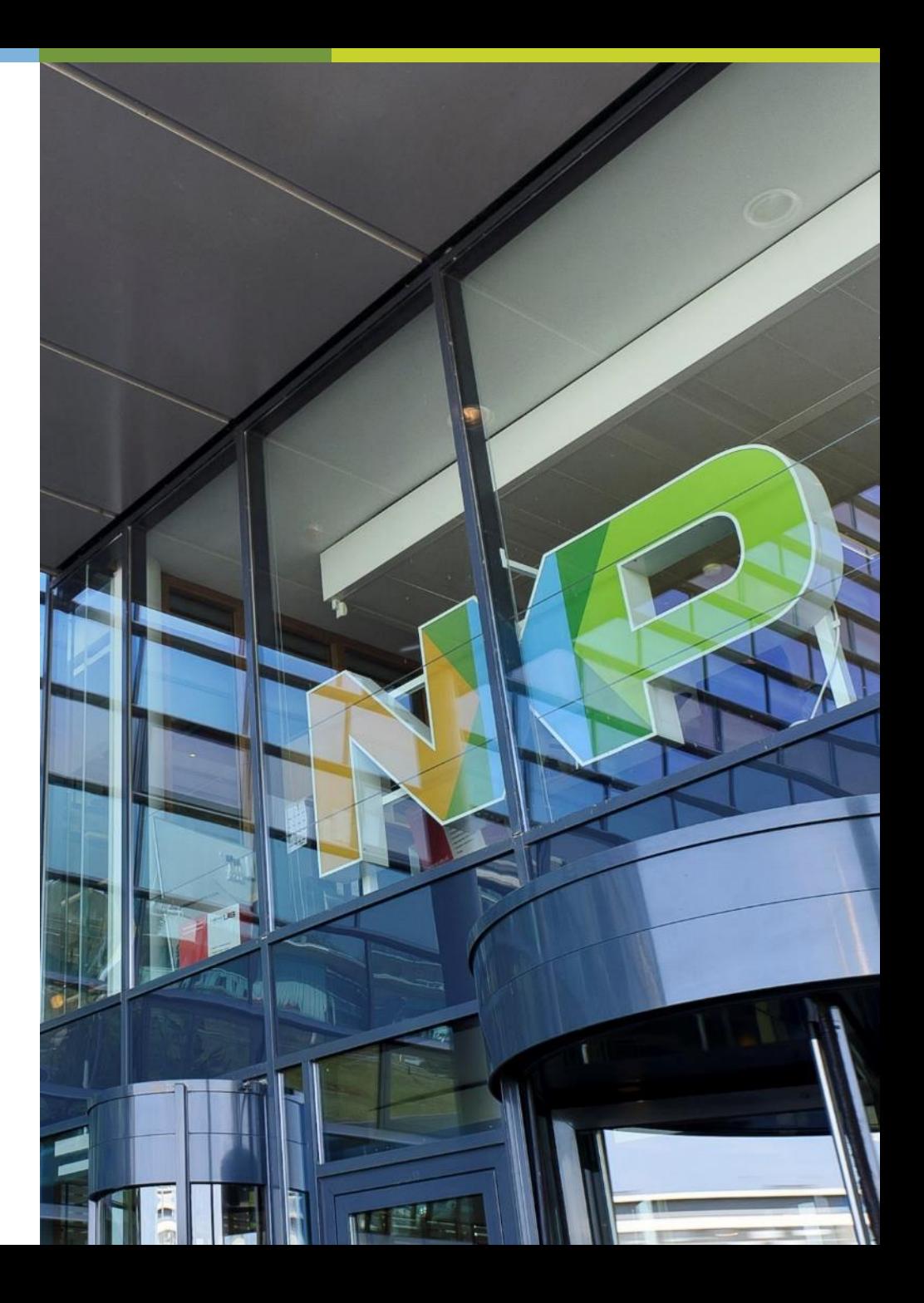

#### **AGENDA**

- FreeMASTER 3.0
	- − FreeMASTER
	- − FreeMASTER Lite
- JSON-RPC
- FreeMASTER Lite
	- − Package Content
	- − Running the Tool
	- − Configuration File
- Coding Examples
	- 1. Python Scripting
	- 2. NodeJS Scripting
	- 3. Web Dashboard

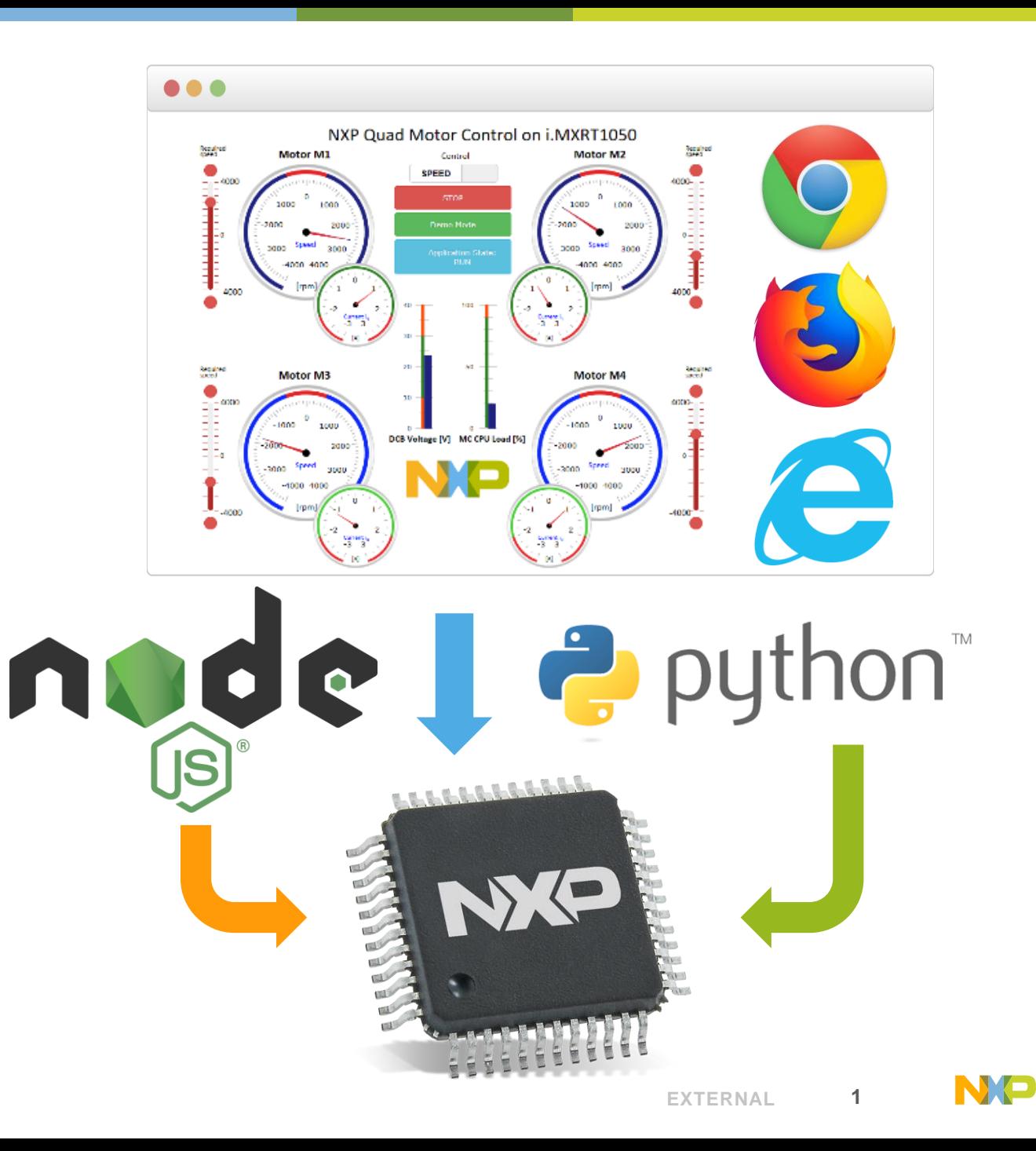

#### **FREEMASTER 3.0**

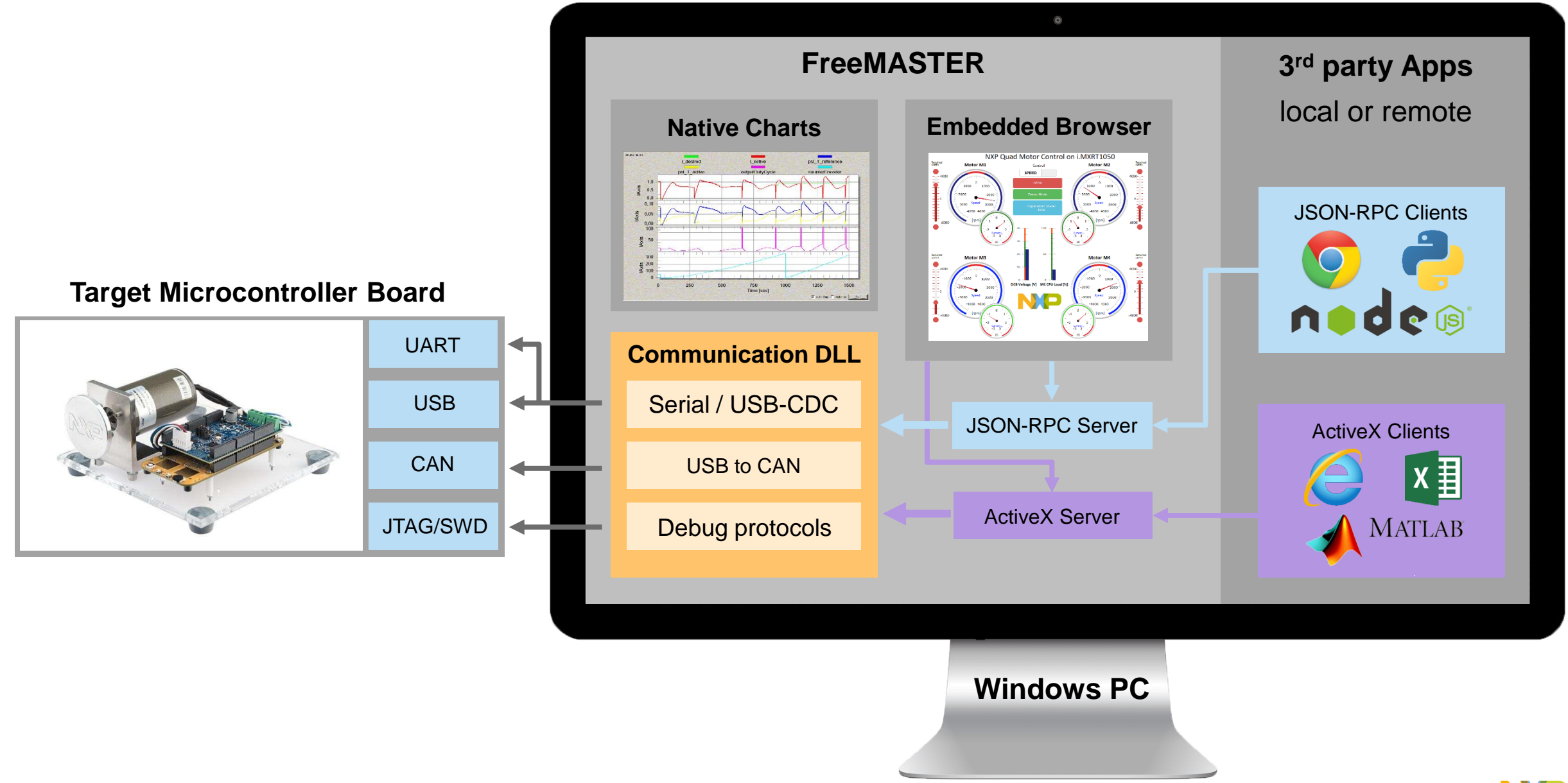

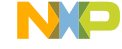

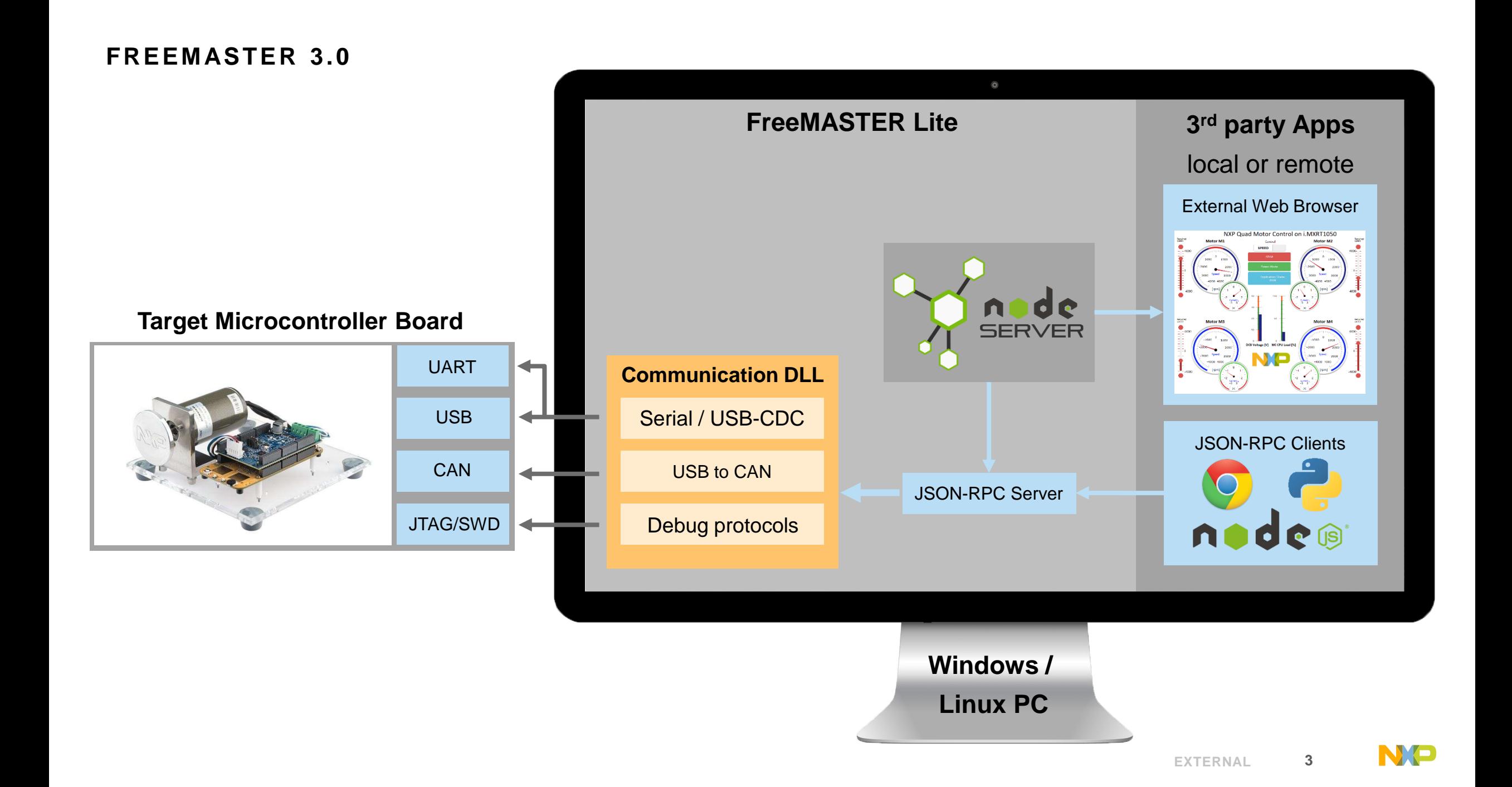

**JSON-RPC**

**R**emote **P**rocedure **C**all encoded as JSON objects

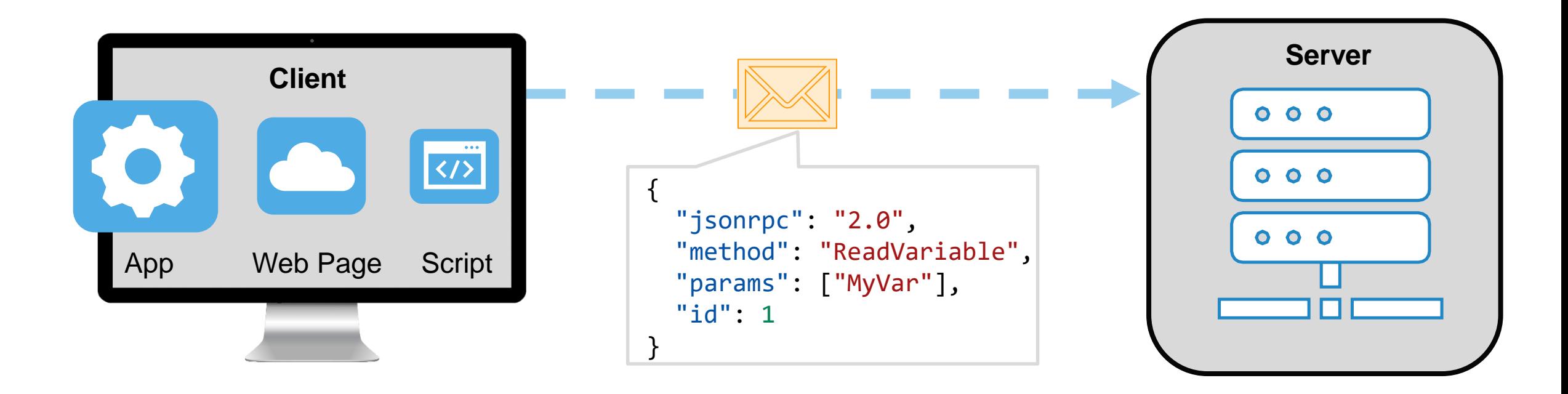

Client specifies method name and input arguments to be invoked on the server side

#### **JSON-RPC**

#### **R**emote **P**rocedure **C**all encoded as JSON objects

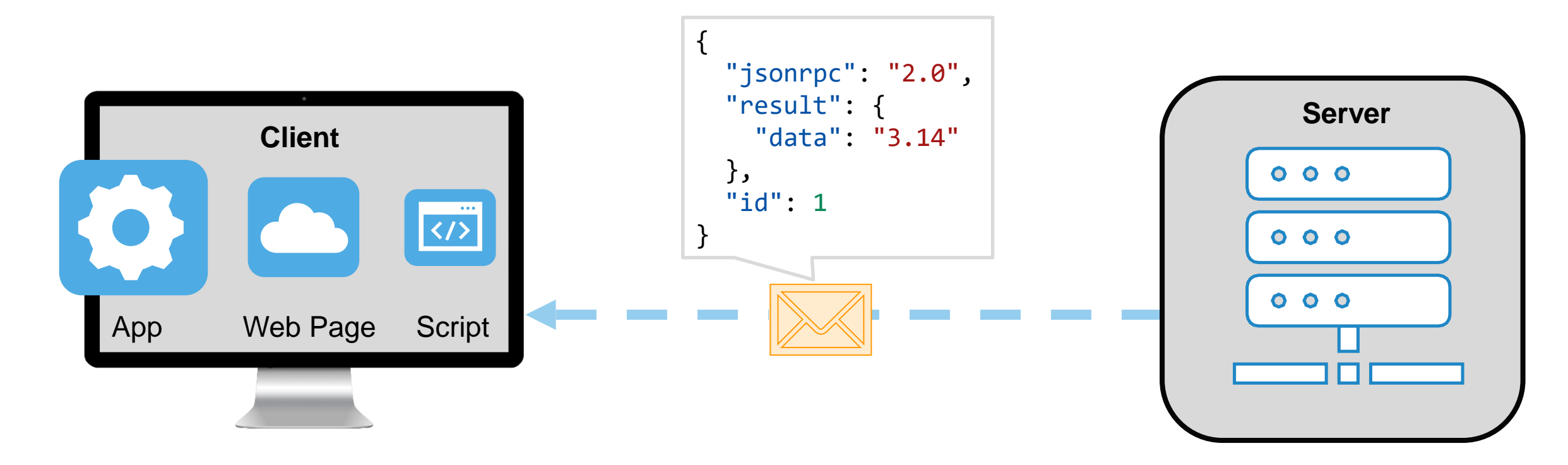

Server replies with method invocation returned data (if any), or error code

#### **FREEMASTER LITE - PACKAGE CONTENT**

#### **mcbcom.dll**

- *Fully compatible with FreeMASTER desktop application*
- *Same com. plugins on Windows*
- *Serial communication on Linux*

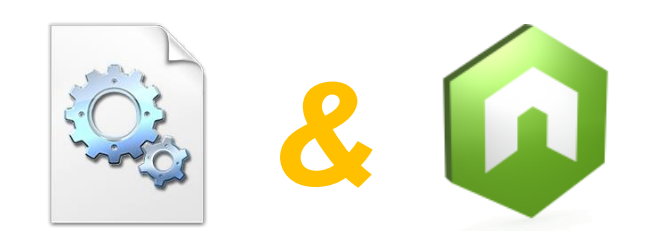

#### **node.exe**

- *NodeJS powered service*
- *Web server (static content & custom web applications)*
- *WebSocket server (JSON-RPC API)*

#### COM LIBRARY & SERVICE APP DOCUMENTED CLIENT LIBRARY READY TO USE EXAMPLES

#### **freemaster-client.js**

- *Vanilla JavaScript library running both on front-end and back-end*
- *JSDoc documentation*

Sean

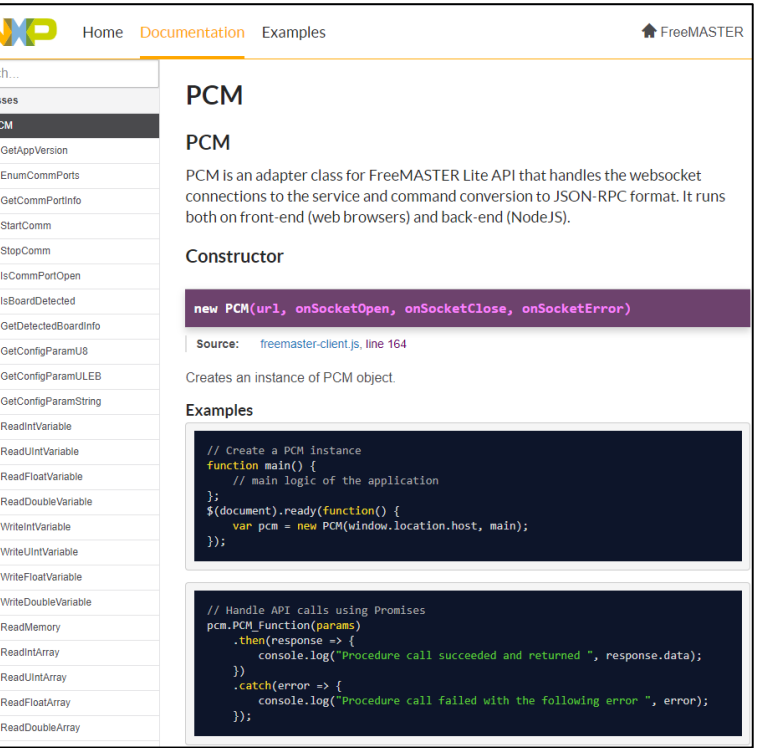

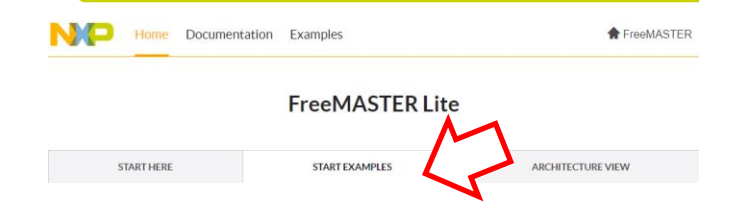

- *Ready to use widget-like examples*
- *Features: variables read & write, scope & recorder functionalities*

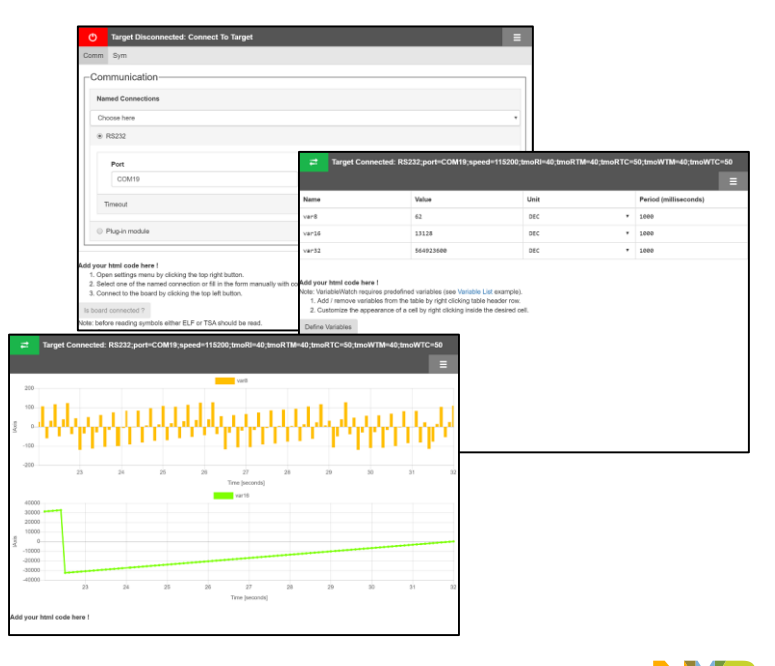

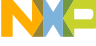

#### **FREEMASTER LITE - RUNNING THE TOOL**

C:\NXP\FreeMASTER 3.0\FreeMASTER Lite\node.exe

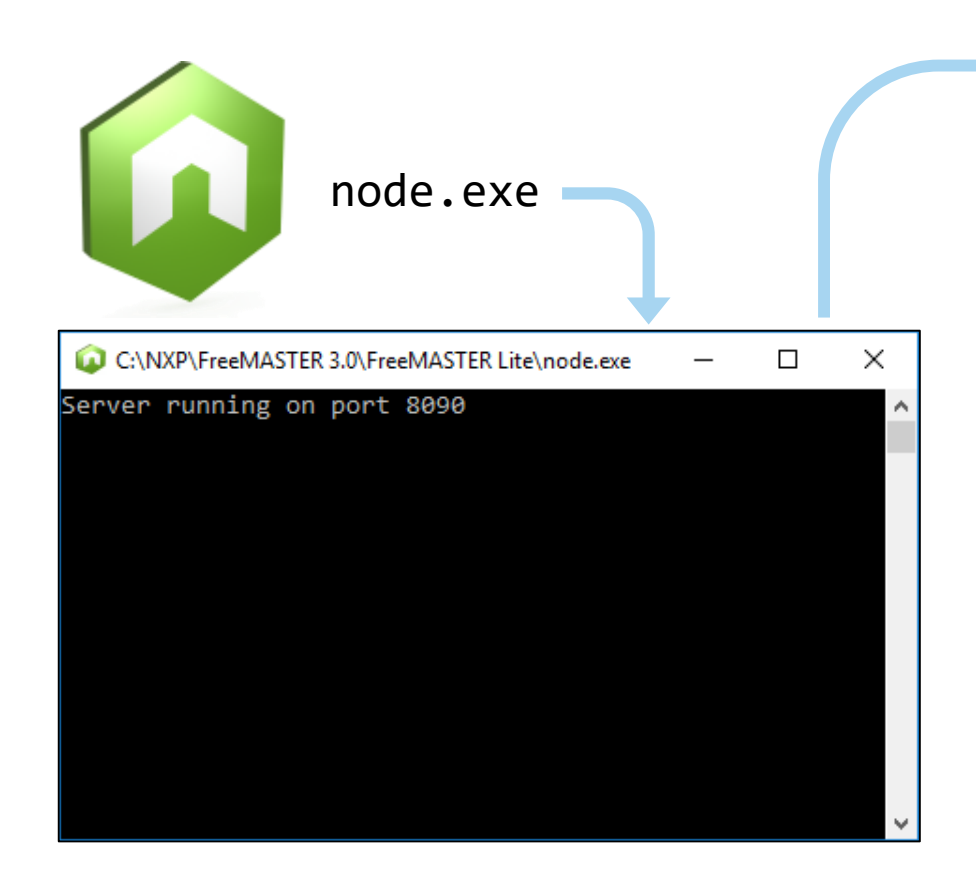

Server starts with default config

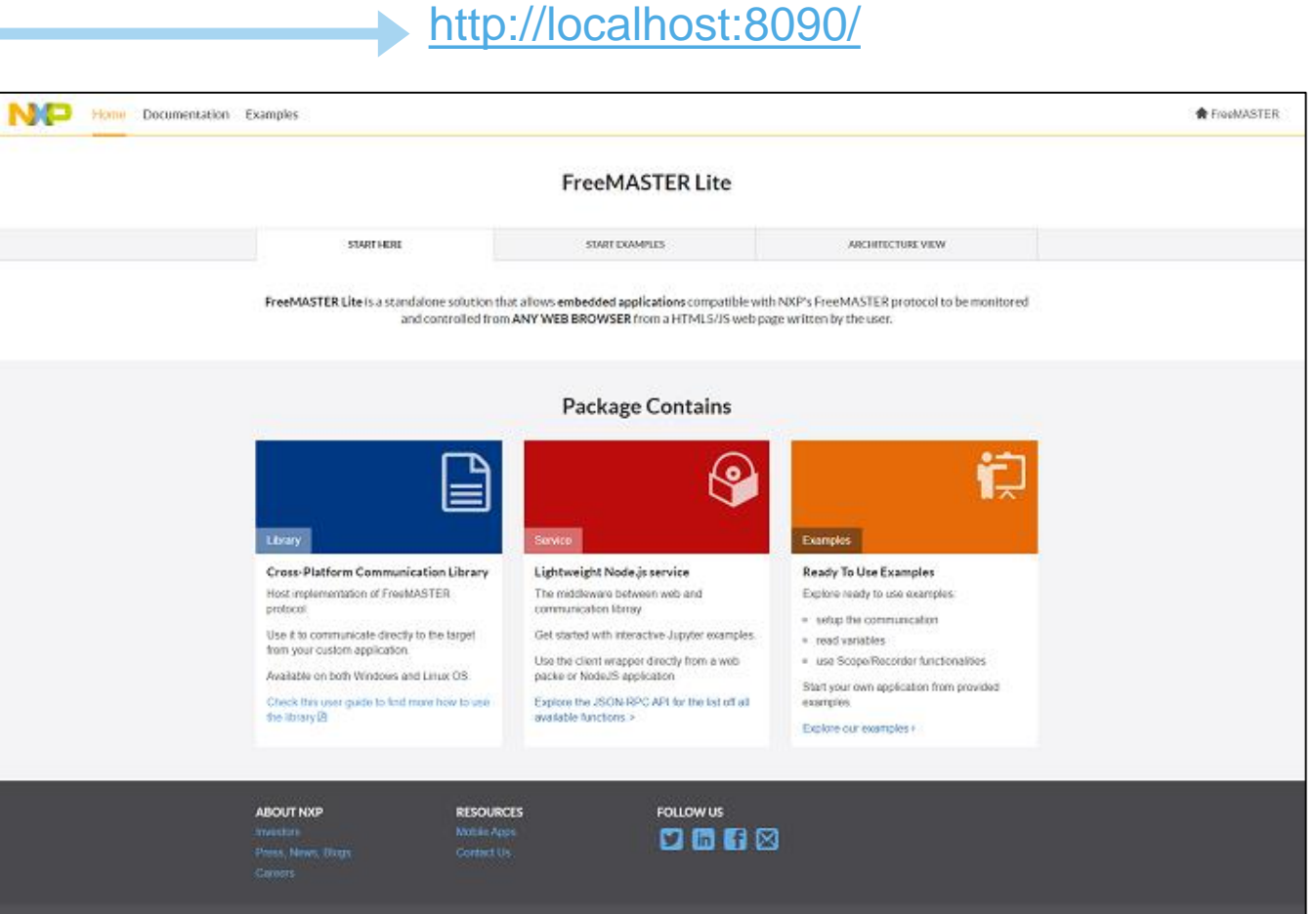

#### **FREEMASTER LITE - CONFIGURATION FILE**

Exporting project configuration from FreeMASTER **File → Export → FreeMASTER Service Configuration**

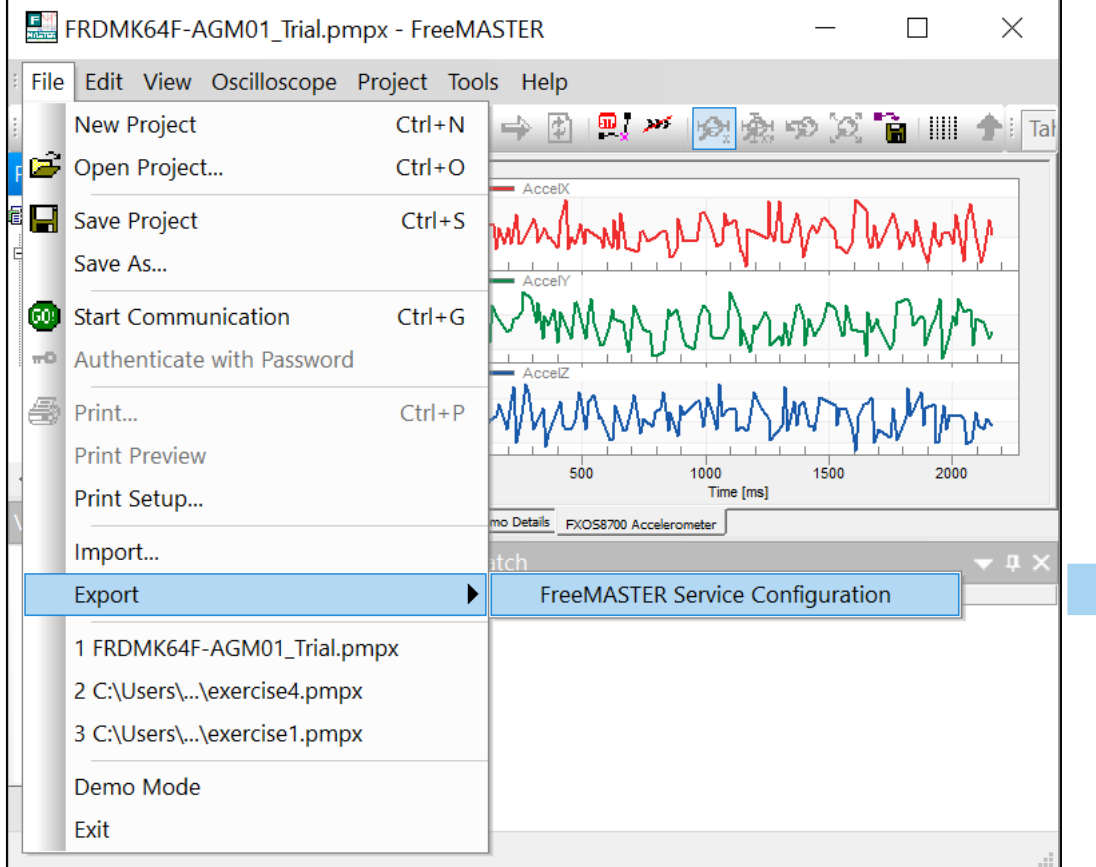

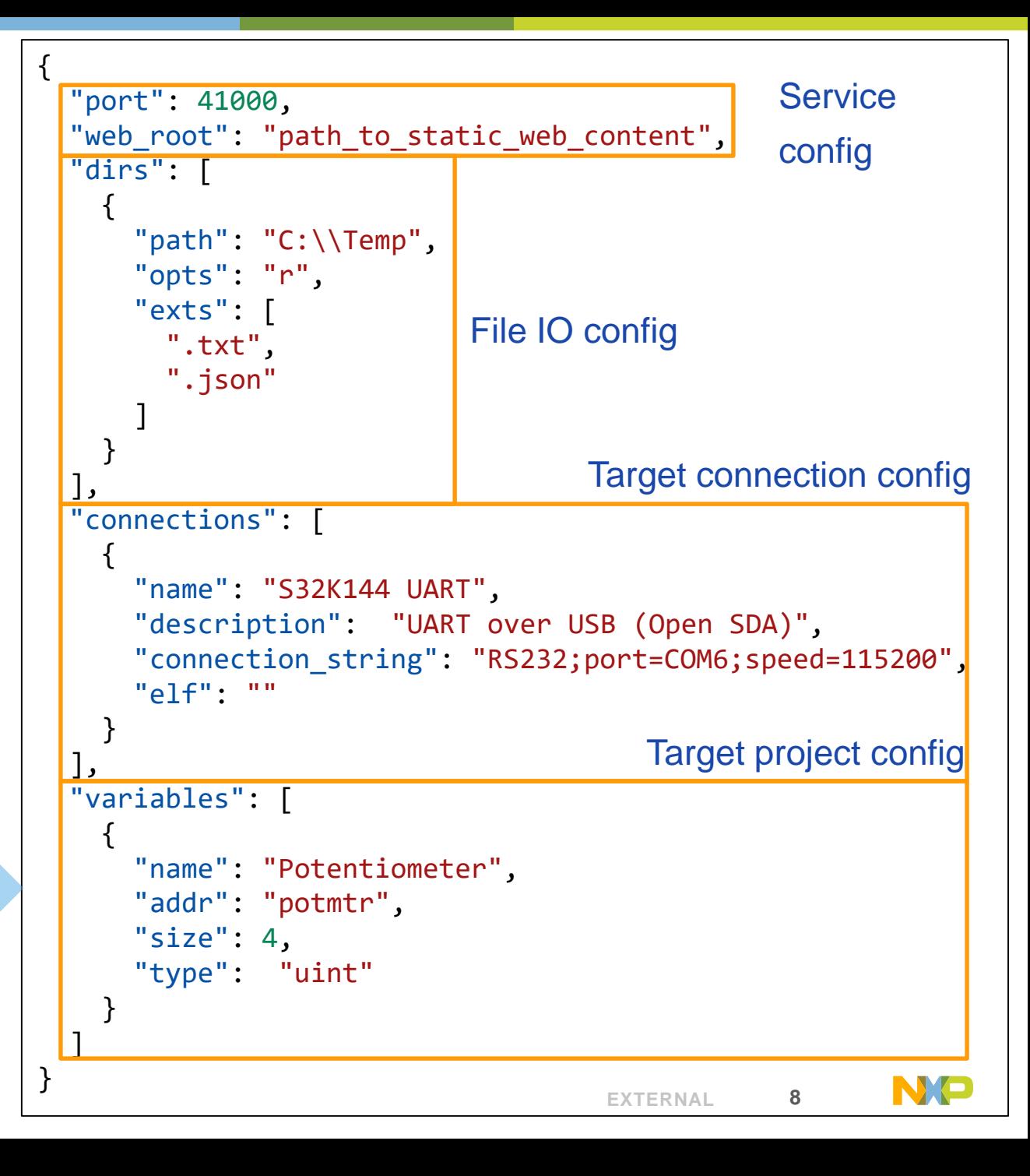

#### **EXAMPLE 1 PYTHON SCRIPTING**

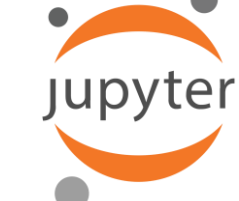

C

C:\NXP\FreeMASTER 3.0\FreeMASTER Lite\ scripting examples\Python

- Install Prerequisites: \_>pip install -r requirements.txt
- Start Jupyter notebook \_>jupyter notebook
- Use browser based IDE to interact with the board

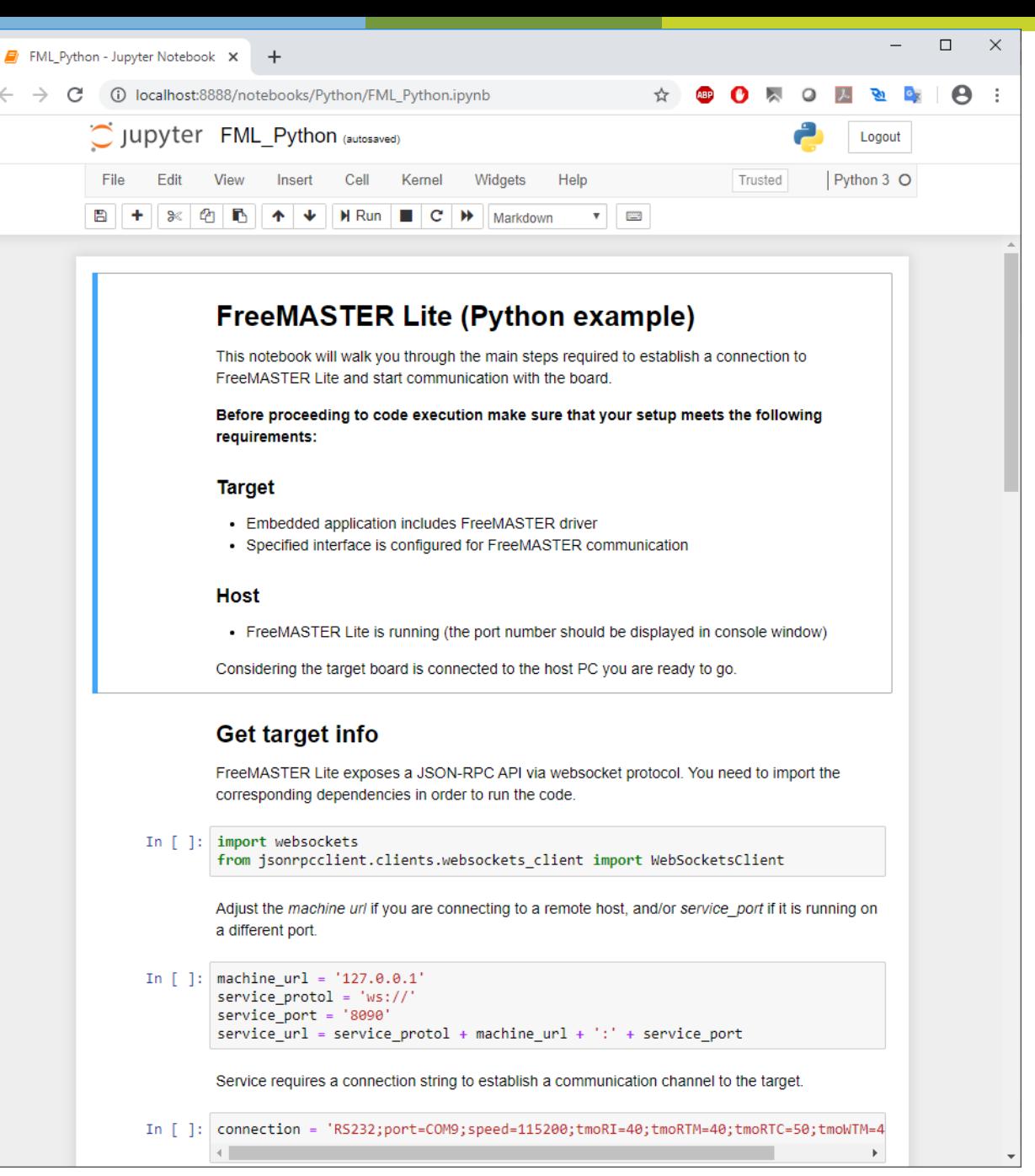

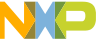

#### **EXAMPLE 2 NODEJS SCRIPTING**

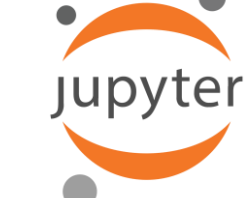

<br />
NodeJS/

C

 $\leftarrow$   $\rightarrow$ 

C:\NXP\FreeMASTER 3.0\FreeMASTER Lite\ scripting examples\NodeJS

- Install Prerequisites: \_>npm install
- Start Jupyter notebook \_>jupyter notebook
- Use browser based IDE to interact with the board

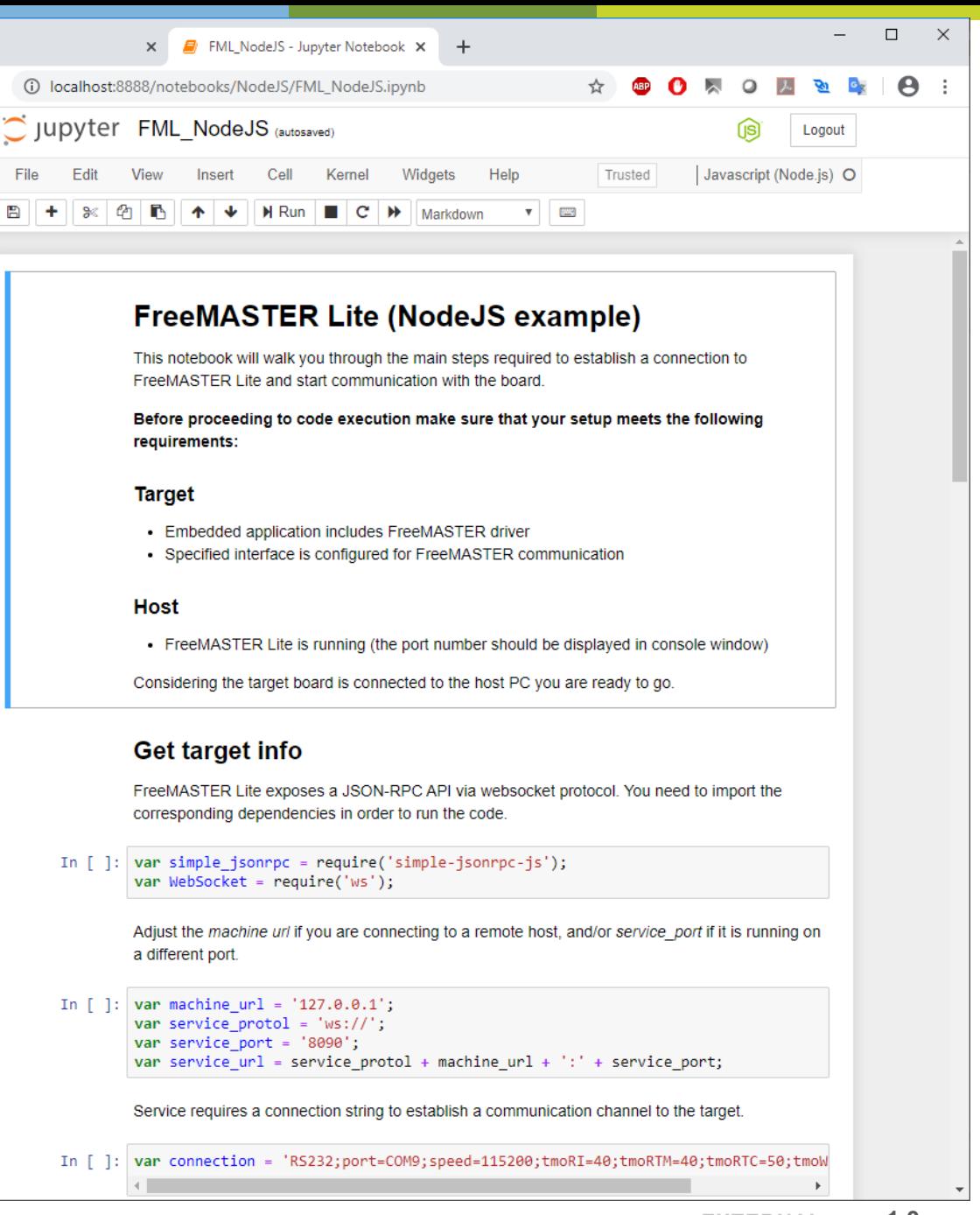

#### **EXAMPLE 3 WEB DASHBOARDS**

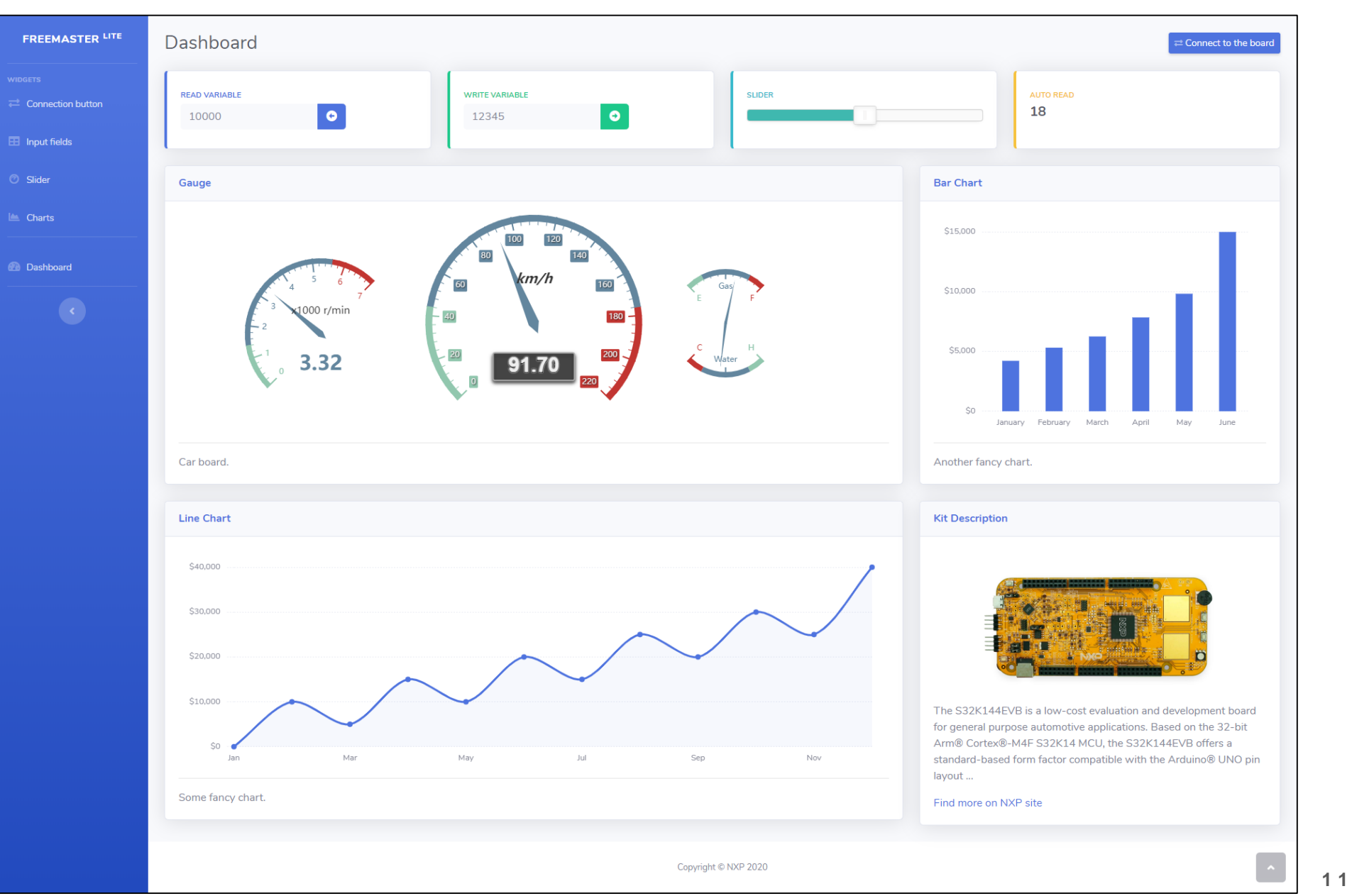

NO

#### **CODING SUMMARY FREEMASTER-CLIENT.JS**

• Include *simple-jsonrpc-js.js* and *freemaster-client.js* into your web page

```
<!-- FREEMASTER JS -->
<script src="simple-jsonrpc-js.js"></script>
<script src="freemaster-client.js"></script>
```
• *freemaster-client.js* functions return a JavaScript *Promise* that is executed *asynchronously*

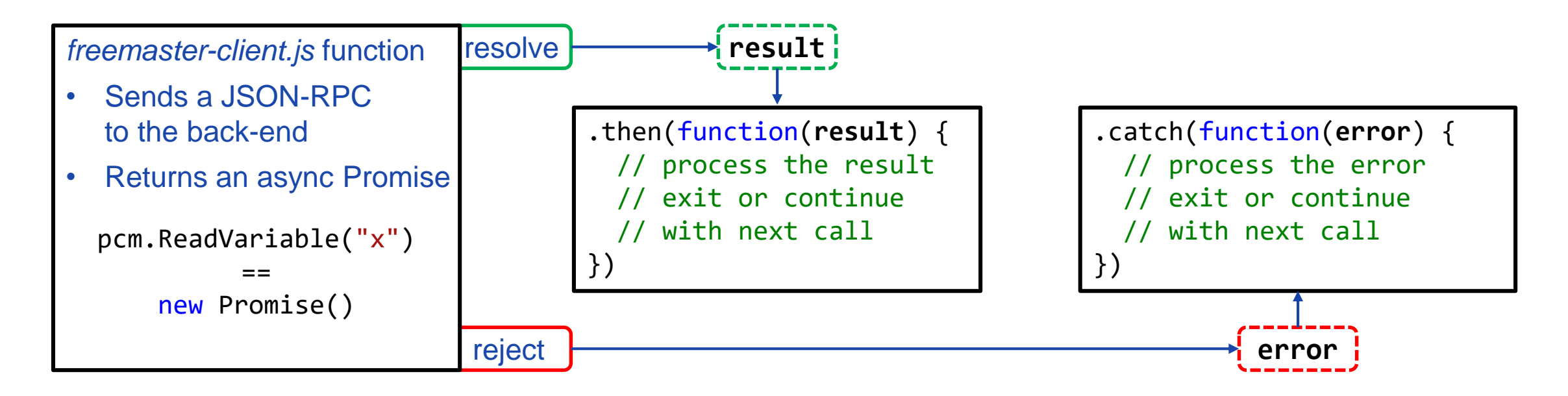

NIE

#### **CODING SUMMARY CONNECTING TO THE BOARD**

• Initialize the *PCM* object once the page is loaded

```
$(document).ready(function() {
  pcm = new PCM("localhost:8090", open_handler, close_handler, error_handler);
});
```
• Connect to the board once the client is connected to the server (inside *open\_handler*)

```
function open_handler() {
  pcm.StartComm("connection name as set in configuration file")
    .then((response) => {
      // proceed with main application logic
    })
    \cdot catch((error) => {
      // handle the error (board may be not connected or the connection string is wrong)
    }); 
};
```
#### **CODING SUMMARY READ & WRITE VARIABLE**

• Read *TSA* or *ELF* file to map project variables to their corresponding addresses

```
pcm.ReadVariable("variable_name")
  .then((response) => {
    // process response.data property
  })
  \cdot catch((error) => {
    // handle the error
  });
```

```
pcm.WriteVariable("variable_name", value)
  .then((response) => {
    // response does not carry any data
  })
  \cdot catch((error) => {
    // handle the error
  });
```
• Read multiple calls and wait all to return before proceeding further

```
Promise.all([
    pcm.ReadVariable("variable_name_1")
    pcm.ReadVariable("variable_name_2")
  \lceil).then((responses) => {
      // process the array of responses in the same order as the functions were invoked in
    })
    \cdot catch((error) => {
      // handle the error
    });
```
**SHARE YOUR FREEMASTER DASHBOARD DESIGNS WITH THE NXP COMMUNITY GET A FREE BOARD!** 

# **Why?**

### *To build a robust community of support for FreeMASTER with idea share.*

### **How to participate?**

- **1. Submit your idea** through June 19, 2020 to the NXP Community, request your board of choice (one of the following: [i.MX RT1020 EVK](https://www.nxp.com/design/development-boards/i-mx-evaluation-and-development-boards/i-mx-rt1020-evaluation-kit:MIMXRT1020-EVK), [LPC55S28 development board](https://www.nxp.com/design/software/development-software/lpcxpresso55s28-development-board:LPC55S28-EVK) and [S32K144EVB\)](https://www.nxp.com/design/development-boards/automotive-development-platforms/s32k-mcu-platforms/s32k144-evaluation-board:S32K144EVB), available on first come, first served basis until quantities are depleted.
- 2. Once you've created your code example, **post a brief description and a screenshot of your dashboard along with a ZIPped code** to *the* original blog comment thread.

[Click here](https://community.nxp.com/community/mcuxpresso/blog/2020/04/28/share-your-freemaster-dashboard-designs-get-a-free-board) for complete details!

#### **HOW TO CONTROL AND VISUALIZE DATA FROM YOUR EMBEDDED APPLICATION WITH FREEMASTER | A FOUR-PART WEBINAR SERIES**

#### • **Part 1: Now Available On-Demand |** [Watch Now >](https://www.nxp.com/design/training/get-to-know-the-easy-to-use-freemaster-runtime-debugging-tool-now-part-of-mcuxpresso-sdk:TIP-GET-TO-KNOW-FREEMASTER-RUNTIME-DEBUGGING-TOOL)

**Get to Know the Easy-to-Use FreeMASTER Runtime Debugging Tool – Now Part of MCUXpresso SDK** 

#### • **Part 2: Now Available On-Demand |** [Watch Now >](https://www.nxp.com/pages/tips-for-enhancing-embedded-applications-with-freemaster-ui-from-various-development-environments-like-s32ds-and-matlab-simulink-:TIPS-ENHANCING-EMBEDDED-APP)

**Tips for Enhancing Embedded Applications with FreeMASTER UI from Various Development Environments like S32DS and Matlab/Simulink** 

#### • **Part 3: Now Available On-Demand |** [Watch Now >](https://www.nxp.com/design/training/introduction-to-freemaster-dashboard-coding-using-html-javascript-activex-and-json-rpc:TIP-INTRO-FREEMASTER-CODING)

**Introduction to FreeMASTER Dashboard Coding Using HTML, JavaScript, ActiveX and JSON-RPC**

#### • **Part 4: Today**

**Getting Started with FreeMASTER Lite and JSON-RPC Protocol: From Scripting to Visual Dashboards with Python and JavaScript**

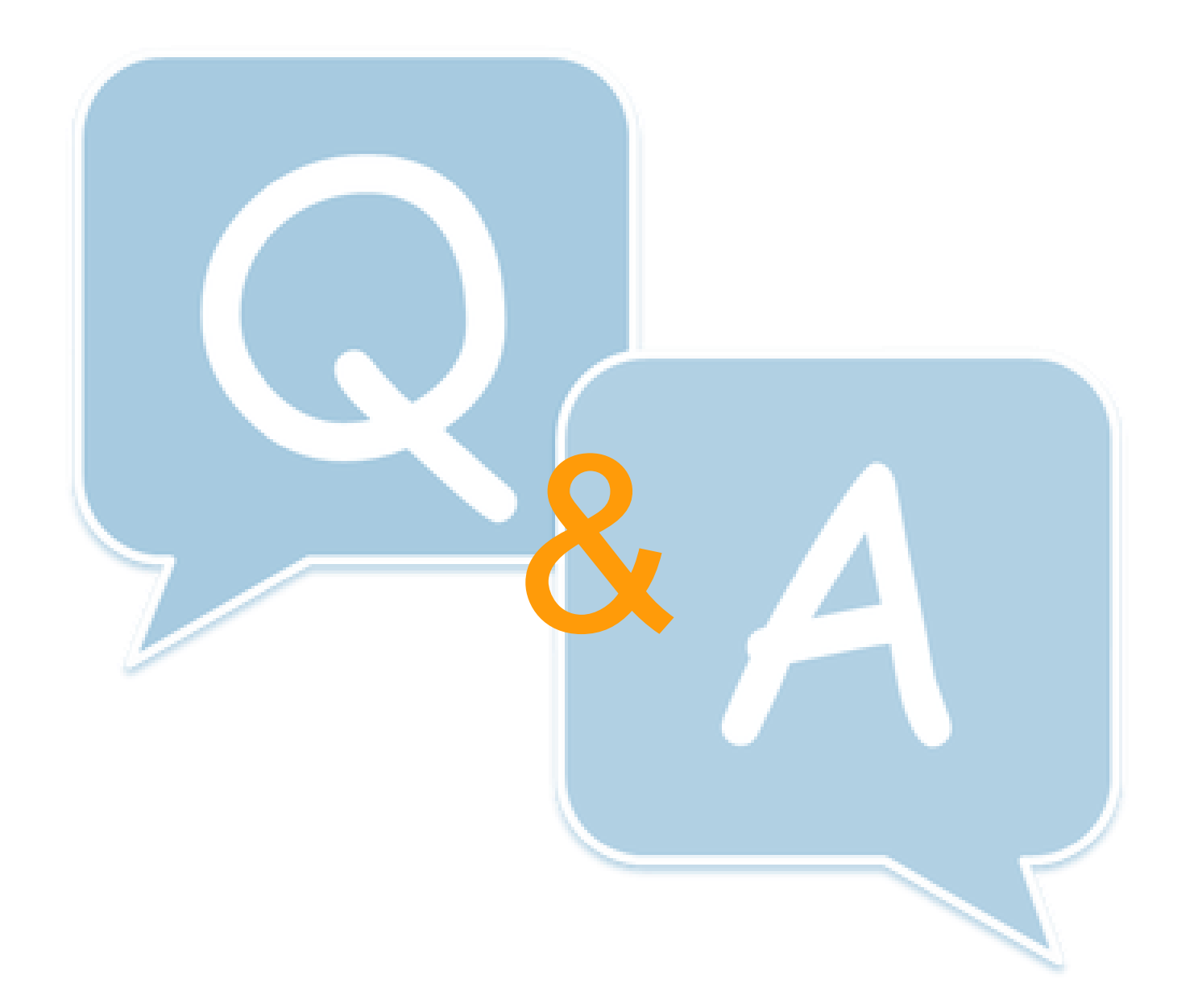

![](_page_18_Picture_0.jpeg)

## **SECURE CONNECTIONS** FOR A SMARTER WORLD

NXP, THE NXP LOGO AND NXP SECURE CONNECTIONS FOR A SMARTER WORLD ARE TRADEMARKS OF NXP B.V. ALL OTHER PRODUCT OR SERVICE NAMES ARE THE PROPERTY OF THEIR RESPECTIVE OWNERS, © 2020 NXP B.V.